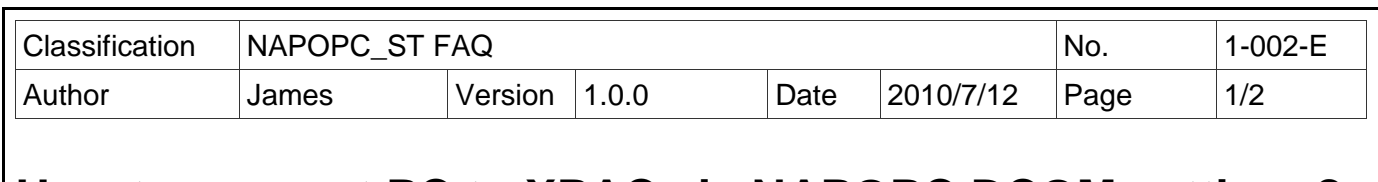

# **How to connect PC to XPAC via NAPOPC DCOM settings?**

*Applies to:*

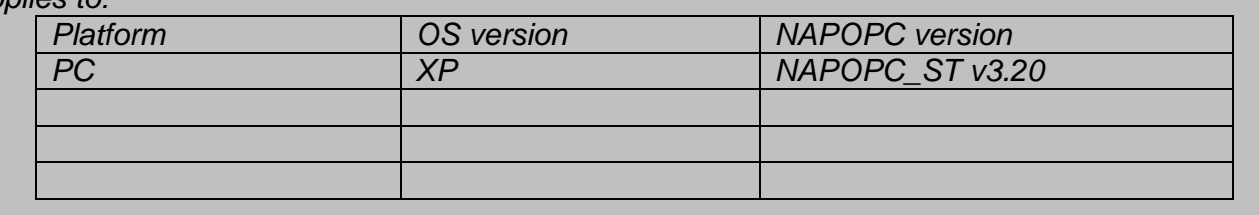

In this case, PC is the OPC Client and XPAC is the OPC Server. Set up DCOM settings of both

PC (Client) and XPAC (Server) first, and then PC (Client) could take the data from

NAPOPC\_XPE of XPAC (Server) by the OPC Client program:

### **Step 1:**

Accomplish DCOM settings of XPAC (Server). Please refer to **NAPOPC\_ST manual 4.2.1**.

### **Step 2:**

Accomplish DCOM settings of PC (Client). Please refer to **NAPOPC\_ST manual 4.2.4**.

## **Step 3:**

Edit your NAPOPC\_XPE project on XPAC (Server).

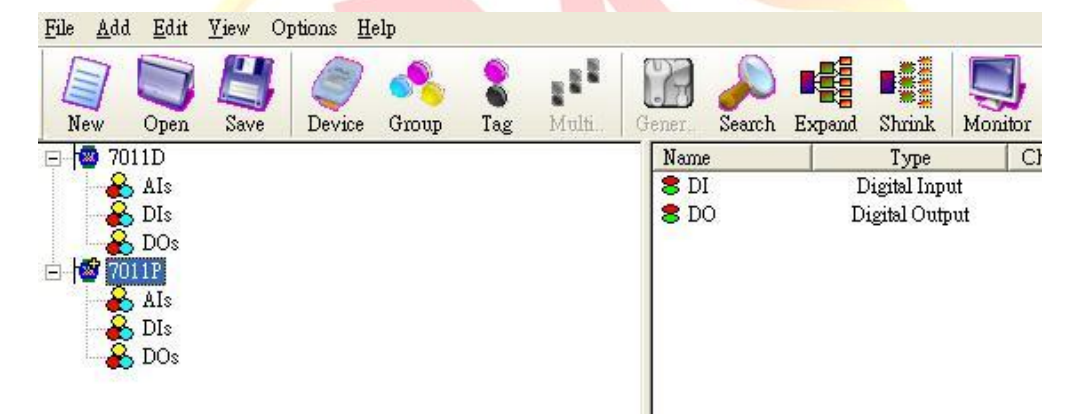

### **Step 4:**

Execute your OPC Client program on PC (Client), and connect it to NAPOPC\_XPE of XPAC (Server). Furthermore, you could exchange data between PC and XPAC. In following capture, the OPC Client program is **Server Explorer** (Provided by **NI**).

ICP DAS Co., Ltd. Technical document

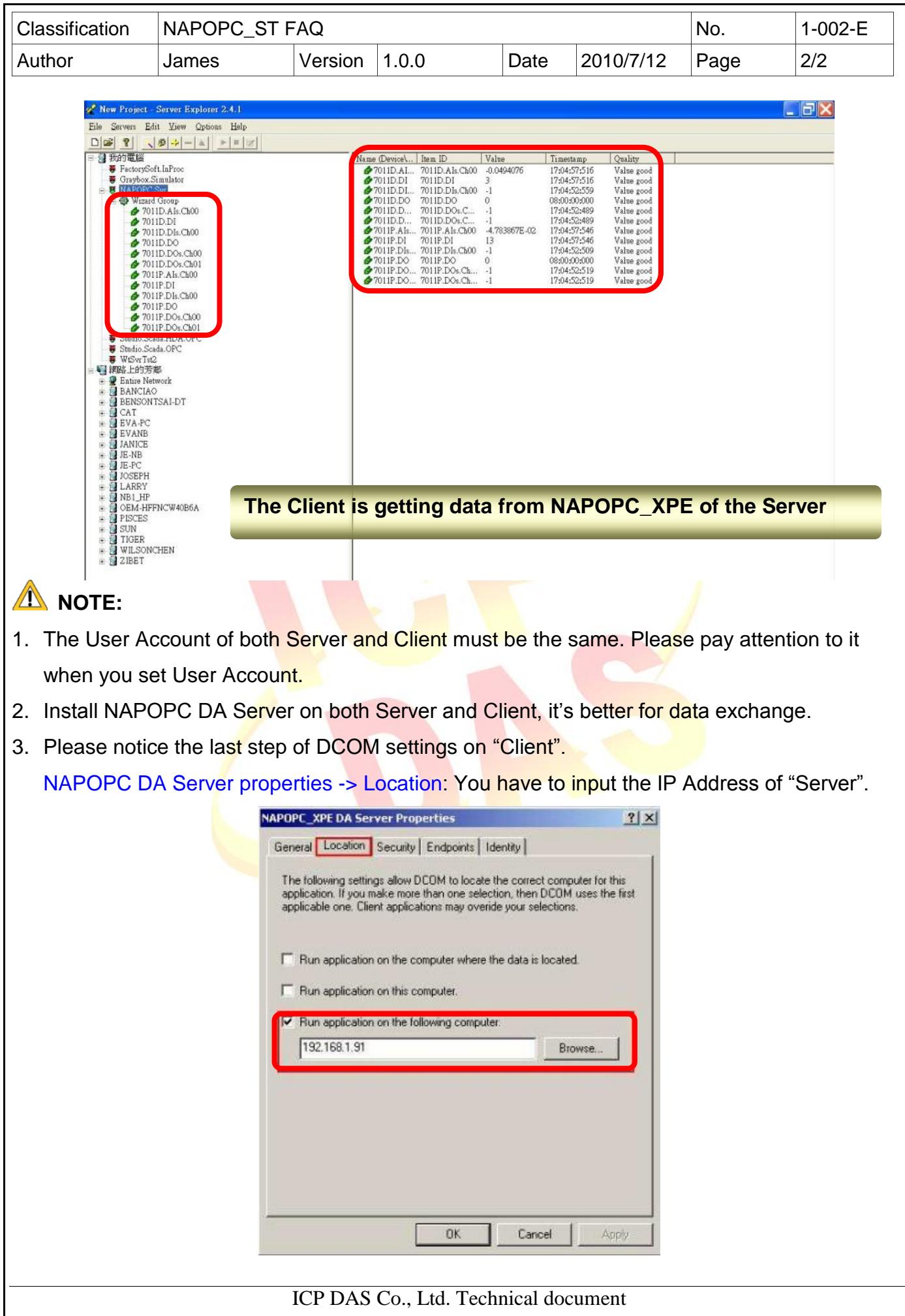